## Ensim Pro and Ensim Basic 10.3.0 for Linux FTP Setup Guide

### 18 April 2007

## Introduction

This document provides instructions for setting up a local FTP server to work with the installer for Ensim<sup>®</sup> Pro and Ensim Basic 10.3.0 for Linux<sup>®</sup>. For simplicity, Ensim Pro and Ensim Basic 10.3.0 for Linux are referred to as "Ensim Control Panel" throughout this document.

By default, the installer downloads the requisite Red Hat Package Manager (RPMs) and files from Ensim's FTP server during the installation of the Ensim Control Panel. Since remote installations consume a large amount of bandwidth resources and time, you can set up a local FTP server that mirrors Ensim's FTP server for faster installations. This will enable the installer to download the required files from the local FTP server instead of Ensim's FTP server.

### In this document

| Before you start                                                                         | 1 |
|------------------------------------------------------------------------------------------|---|
| Setting up a local FTP server                                                            |   |
| Step 1: Creating a user account on the local FTP server                                  |   |
| Step 2: Setting up a yum repository (optional)                                           | 2 |
| Step 3: Downloading the Ensim Control Panel installation files onto the local FTP server |   |
| Step 4: Enabling the installer to download files from the local FTP server               |   |
| Appendix A: List of directories and files copied to your FTP server                      | 7 |
| Support and feedback                                                                     | 7 |
| Legal and copyright notice                                                               |   |
|                                                                                          |   |

### Before you start

Before you start, verify that your local FTP server is running any of the following operating systems— FC 6 (Fedora<sup>™</sup> Core 6), FC 4, CentOS 4.4 (Community Enterprise Operating System 4.4), RHEL 5 (Red Hat<sup>®</sup> Enterprise Linux ES Release 5), and RHEL 4.

**Note**: FC 4 operating system is supported only with 32-bit architecture, and all other operating systems are supported with both 32-bit and 64-bit architecture.

You cannot use an FTP server running on the Microsoft Windows operating system because the file naming conventions in Linux and Windows systems differ. Many Ensim Control Panel RPMs use the colon (:) character in their file names, which is invalid in a Windows environment.

## Setting up a local FTP server

Setting up a local FTP server consists of the following steps:

- Step 1: Creating a user account on the local FTP server (page 2)
- Step 2: Setting up a yum repository (optional) (page 2)
- Step 3: Downloading the Ensim Control Panel installation files onto the local FTP server (page 4)
- Step 4: Enabling the installer to download files from the local FTP server (page 5)

**Note:** You may want to install a FTP server software, (for example, wu-ftpd, ProFTPD, or any other FTP server software) on your server.

## Step 1: Creating a user account on the local FTP server

You need to create a user account on your local FTP server. The user account must be set up using the account information in the following procedure:

▼ To create a user account on the local FTP server:

- 1 Log in to the FTP server as the root user using Telnet or SSH.
- **2** Create a user account with the following account information:
  - a User name: ensimwpl
  - b Password: ensim94089

You must use the specified account information otherwise the setup will fail.

The next step is to download and set up the yum repository containing the operating system RPMs and the required RPM updates as described in the following section. The operating systems supported are—FC 6 (Fedora<sup>™</sup> Core 6), FC 4, CentOS 4.4 (Community Enterprise Operating System 4.4), RHEL 5 (Red Hat<sup>®</sup> Enterprise Linux ES Release 5), and RHEL 4.

**Note:** FC 4 operating system is supported only with 32-bit architecture, and all other operating systems are supported with both 32-bit and 64-bit architecture.

## Step 2: Setting up a yum repository (optional)

**Note:** This step is required only if you want the installer to use a local yum repository to obtain the operating system RPMs and updates. If you are using up2date, the installer can obtain the required operating system RPMs and updates directly from the Red Hat Network (RHN).

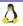

The following procedure describes the process for setting up a yum repository on the server and for downloading the required RPMs to the local FTP server .

▼ To set up the yum repository and download the RPMs to your local FTP server :

- 1 Log in to your local FTP server with the account information provided by Ensim (ensimwpl/ensim94089). You are logged in to your Home directory.
- 2 Create the directories where you want to download the operating system RPMs (for example, /home/ensimwpl/os) and the RPM updates (for example, /home/ensimwpl/updates) using the following commands:

mkdir < os\_repository>

#### mkdir < updates\_repository>

- **3** Copy the operating system RPMs (from the vendor CD-ROMs) to the directory created in step 2 using the following command:
  - For RHEL servers:

cp /mnt/cdrom/RedHat/RPMS <**os\_repository**>

For Fedora Core servers:

cp /mnt/cdrom/Fedora/RPMS <**os\_repository**>

For CentOS servers:

cp /mnt/cdrom/CentOS/RPMS <**os\_repository**>

**4** Copy the RPM updates to the directory created in step 2 using the following command:

#### cp <source\_updates> <updates\_repository>

where *<source\_updates>* is the Web address from where you obtain the operating system updates and *<updates\_repository>* is the directory you created in step 2.

- **5** Log in as the **root** user and install the RPM **createrepo-0.4.1-1** rpm.
- 6 You may obtain the RPM from the Web site http://dag.wieers.com/packages/createrepo/.

#### rpm -Uvh createrepo-0.4.1-1

**7** Create the RPM header files for the operating system RPMs and the RPM updates using the following command:

createrepo **<os\_repository>** 

#### createrepo <updates\_repository>

The yum repository is now set up.

After you set up the yum repository, proceed to download the Ensim Control Panel installation files as described in the next step.

# Step 3: Downloading the Ensim Control Panel installation files onto the local FTP server

Create a local FTP mirror of the directory structure on Ensim's FTP server by downloading the Ensim Control Panel installation files from Ensim's FTP server onto your local FTP server. Ensure that you have the "NcFTP" FTP client software installed on your Linux server. The following procedure requires the NcFTP client to start a recursive download of the required files from Ensim's FTP server to your local FTP server.

▼ To download the installation files to the local FTP server:

- 1 Log in to your local FTP server with the account information provided by Ensim (ensimwpl/ensim94089). You are logged in to your Home directory.
- 2 Create the directory apt/ensim/EPL/<epl\_ver> using the following command:

mkdir -p apt/ensim/EPL/<epl\_ver>

where *<epl\_ver>* is the version of Ensim Control Panel you want to install

For example, if you want to install Ensim Control Panel 10.3.0, create a directory using the following command:

mkdir -p apt/ensim/EPL/10.3.0

3 Change to the directory apt/ensim/EPL/<epl\_ver>.

cd apt/ensim/EPL/<epl\_ver>

**4** Type the following command to copy the files to your local FTP server:

ncftpget -R -u ensimwpl -p ensim94089 ftp2.ensim.com ./ /apt/ensim/EPL/epl\_ver>/<epl\_rel>.<os\_type>.<os\_ver>/

The command is case-sensitive.

The following table describes the various options used with the command.

| Table I. Options description | Table 1. | Options description |
|------------------------------|----------|---------------------|
|------------------------------|----------|---------------------|

| Command option | Description                                                                                                    |
|----------------|----------------------------------------------------------------------------------------------------|
| -R             | Indicates recursive mode (recursively copies whole directory trees)                                                                                               |
| -u ensimwpl    | The account user name                                                                                                    |
| -p ensim94089  | The account password                                                                                                    |
| ftp2.ensim.com | The host name of Ensim's FTP server                                                                                                    |
|                | Refers to the local directory on your local FTP server                                                                                                    |
| epl_ver        | Refers to the remote directory containing the latest version of the installer                                                                                     |
| epl_rel        | Refers to the remote directory containing the latest release number of the installer                                                                              |
| os_type        | Refers to the type of operating system. If you are using the Fedora Core operating system, type fc; If you are using the RHEL/CentOS operating system, type rhel. |

| Table 1.         Options description |                                                          |  |  |  |
|--------------------------------------|----------------------------------------------------------|--|--|--|
| Command option                       | Description                                              |  |  |  |
| os_ver-R                             | Refers to the version of the specified operating system. |  |  |  |
|                                      | • Fedora 4: Type 4                                       |  |  |  |
|                                      | • Fedora 6: Type 6                                       |  |  |  |
|                                      | • RHEL 4/CentOS 4.x: Type 4ES                            |  |  |  |
|                                      | RHEL 5: Type 5ES                                         |  |  |  |

#### Example 1

To copy the Fedora 4 repository on your local FTP server, type the following command:

```
ncftpget -u ensimwpl -p ensim94089 ftp2.ensim.com ./
/apt/ensim/EPL/10.3.0/11.fc.4/
```

#### Example 2

To copy the RHEL 4 repository on your local FTP server, type the following command:

```
ncftpget -R -u ensimwpl -p ensim94089 ftp2.ensim.com ./
/apt/ensim/EPL/10.3.0/11.rhel.4ES/
```

## Step 4: Enabling the installer to download files from the local FTP server

After downloading the files to your local FTP server, you need to enable the installer to obtain the installation files from your local FTP server. To enable downloads from your local FTP server, you must run the **ensim-installer.py** script using the **--ftp-server** option with the script.

```
▼ To enable downloads from your local FTP server:
```

- 1 Log in to the server on which you want to install Ensim Control Panel.
- 2 Download the installer script from your local FTP server to the server on which you want to install Ensim Control Panel. The installer script is located in the directory /home/ensimwpl/<epl\_rel>.<os\_version>/tools.
- **3** Run the script **ensim-installer.py**. Use the **--help** option with the script to learn more about the various command line options you can use with the script.

```
python ensim-installer.py -nadmin -ppasswd --ftp-server=<local_ftp_server_url>-u
ftp://ensimwpl:ensim94089@<updates_repository>-o
ftp://ensimwpl:ensim94089@<os_repository>
```

Where:

- -n is the user name of your Server Administrator account
- *-p* is the account password
- o --ftp-server is the host name of your local FTP server repository

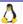

- **-***u* is the complete path to the FTP server repository containing the operating system RPM updates
- **-o** is the complete path to the FTP server repository containing the operating system RPMs

The installer is now configured to obtain the Ensim Control Panel installation files from your local FTP server. For detailed instructions, refer to the document *Ensim Pro and Ensim Basic for Linux Installation Guide*. You can find the document on the Web at http://www.ensim.com/support/pro/linux/index.html.

Ensure that your local FTP server is periodically updated with the latest files from Ensim's FTP server.

## Appendix A: List of directories and files copied to your FTP server

The following table lists the directories and files copied to your local FTP server.

| Table 2.         List of directories and files created for Fedora and RHEL                                                                              |                                                               |  |
|----------------------------------------------------------------------------------------------------|---------------------------------------------------------------|--|
| Directory                                                                                                    | Contents                                                      |  |
| apt/ensim/EPL/ <i><epl_ver></epl_ver></i> / <i><epl_rel></epl_rel></i><br>.< <i>os_type&gt;</i> .< <i>os_version&gt;</i> /tools                         | Ensim Control Panel Installation script<br>ensim-installer.py |  |
| apt/ensim/EPL/ <i><epl_ver></epl_ver></i> / <i><epl_rel></epl_rel></i><br>. <i><os_type></os_type></i> . <i><os_version></os_version></i> /RPMS.lw<br>P | RPMs required for installing Ensim Control Panel              |  |

The variables used are as follows:

- <epl\_rel> Represents the latest release number of the installer
- <epl\_ver> Represents the latest version of Ensim Control Panel
- <os\_type> Refers to the type of operating system
- <os\_version> Refers to the version of the specified operating system

## Support and feedback

For Ensim online support or feedback, use the following links:

- http://support.ensim.com to create an Ensim Support account and access other documentation
- https://onlinesupport.ensim.com to log in to Ensim Support using an existing account
- http://onlinesupport.ensim.com/kb\_search.asp?product=lwp to search the knowledge base
- http://www.ensim.com/about/feedback.asp to provide feedback to Ensim

**Note:** All customers receive passwords that allow access to the Ensim Support site. If you do not have a password, contact your organization's liaison to Ensim.

## Legal and copyright notice

This document contains information proprietary to Ensim Corporation and its receipt or possession does not convey any rights to reproduce, disclose, manufacture, or sell anything it might describe. Reproduction, disclosure, or use without Ensim's specific written authorization is strictly forbidden. Ensim Corporation makes no representations or warranties with respect to the contents or use of this document. It also reserves the right to revise this publication and make changes to the content at any time, without the obligation to notify any person or entity of such revisions or changes.

Further, Ensim Corporation assumes no responsibility or liability for any errors or inaccuracies, makes no warranty of any kind (express, implied or statutory) with respect to the contents or use of the information, and expressly disclaims any and all warranties of merchantability, fitness for particular purposes, and non-infringement of third party rights.

Ensim and the Ensim logo are registered trademarks of Ensim Corporation. All other trademarks are the property of their respective owners.

© 2007 Ensim Corporation. All rights reserved.

#### **CORPORATE HEADQUARTERS**

ENSIM CORPORATION 3945 Freedom Circle, Suite 1100 Santa Clara, California 95054 (408) 496-3700

www.ensim.com

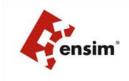

A